## Организации и подразделения

Модуль позволяет экспортировать в ПО Biosmart-Studio список организаций (предприятий) и их подразделений из базы данных 1С, обновлять эти сведения в соответствии с изменениями в базе данных 1С.

Синхронизация выполняется по ID организации.

Для настройки списка организаций (предприятий), которые будут участвовать в синхронизации, откройте окно Начальная настройка и в разделе Организации н ажмите Настроить.

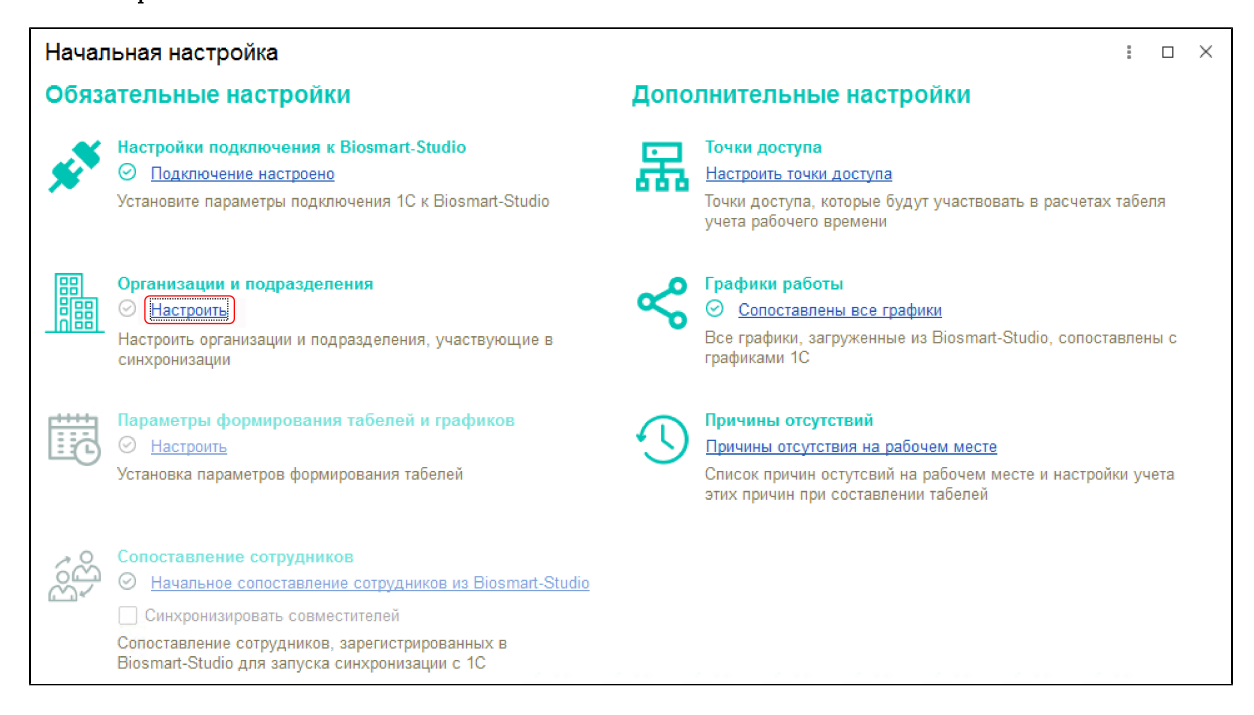

Чтобы организация участвовала в синхронизации, необходимо:

Поставить отметку в чекбоксе возле названия организации. Если ранее организация не была синхронизирована, при установке отметки будет предложено создать новую организацию в ПО Biosmart-Studio.

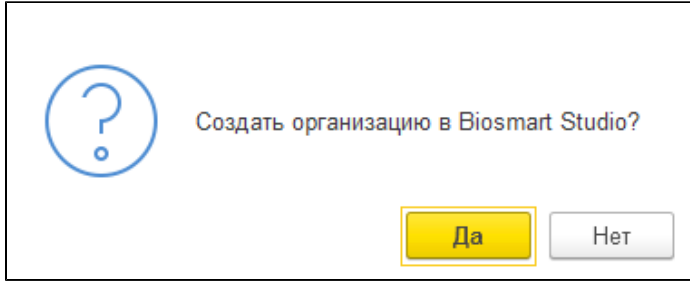

- $\bullet$ После выбора организации можно поставить отметку в чекбоксе возле названия подразделения, сотрудников которых необходимо синхронизировать с ПО Biosmart-Studio.
- При установке отметки в чекбоксе Отображать подразделения Biosmart-Studio система будет отображать сопоставленные подразделения в ПО Biosmart-Studio.
- После выбора всех организаций и подразделений необходимо поставить отметку Настройка выполнена, без которой переход к последующим настройкам будет невозможен.
- Нажать кнопку Записать и закрыть.

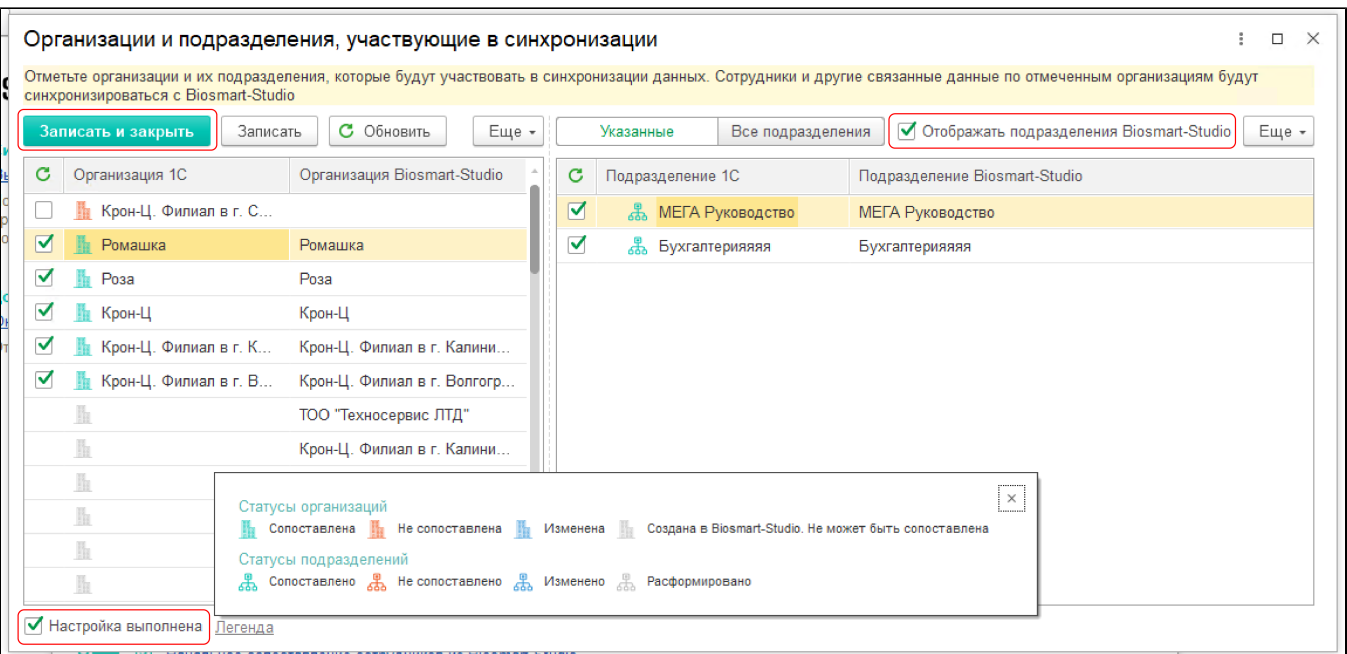

Цвет значка организации показывает статус синхронизации:

- Зеленый организация синхронизирована с ПО Biosmart-Studio.
- Синий синхронизация с ПО Biosmart-Studio была проведена ранее, но в настоящее время в 1С появились изменения (новые подразделения и/или сотрудники), которые необходимо перенести в ПО Biosmart-Studio.
- $\bullet$ Красный - организации нет в ПО Biosmart-Studio. При установке отметки в чекбоксе будет предложено создать эту организацию в ПО Biosmart-Studio.
- Серый организация есть в ПО Biosmart-Studio, но нет в 1С. Такую организацию нельзя сопоставить или синхронизировать. Можно только перенести сотрудников из нее в новую организацию.

Цвет значка подразделения показывает статус синхронизации:

- Зеленый подразделение синхронизировано с ПО Biosmart-Studio.
- Синий подразделение есть в 1С и в Biosmart-Studio, синхронизировано, но есть изменения. Необходимо записать в Biosmart-Studio.
- Красный подразделения нет в ПО Biosmart-Studio. При установке отметки в чекбоксе подразделение будет создано в ПО Biosmart-Studio при первой синхронизации.
- Серый подразделение расформировано.

Для отображения ID организаций нажмите Еще → Показать ID.